## **How to use our class website**

Our Spanish class website will be a very useful resource for you.

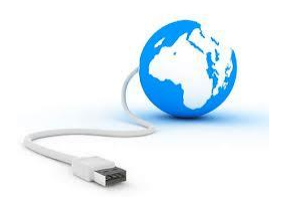

## **In the left column menu of our class website you can:**

find our class calendar

*This is an excellent way to find out what happened in class when you are absent!*

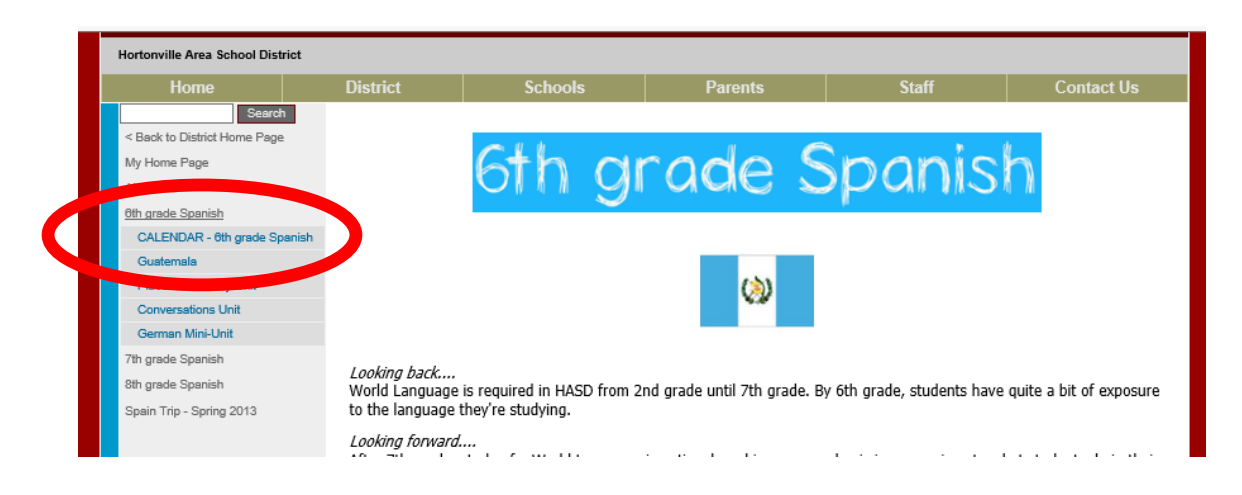

When CALENDAR is clicked, **class activities** for the week can be found on each **Monday**.

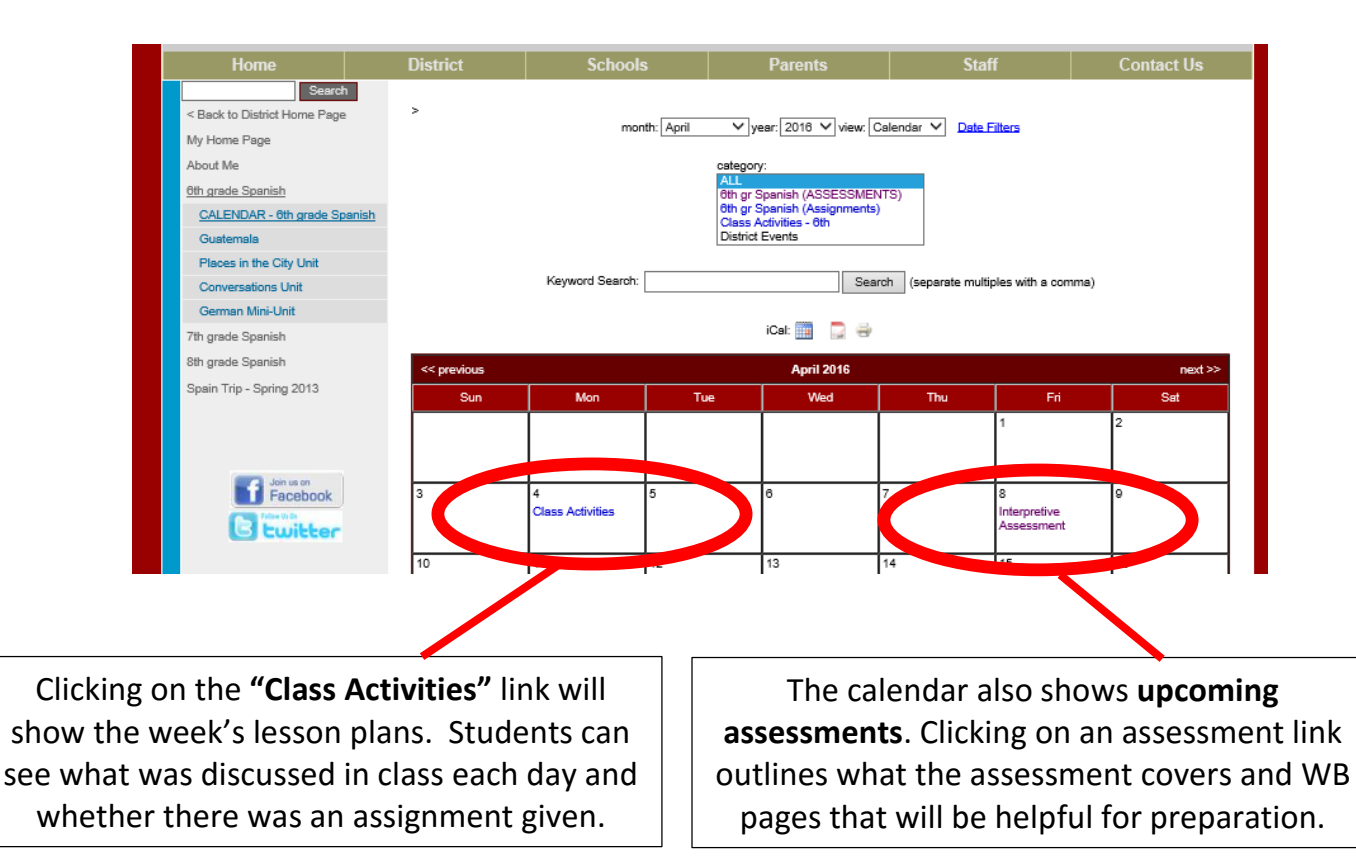

## **In the left column menu of our class website you can also:**

see the **units** we will study in Spanish

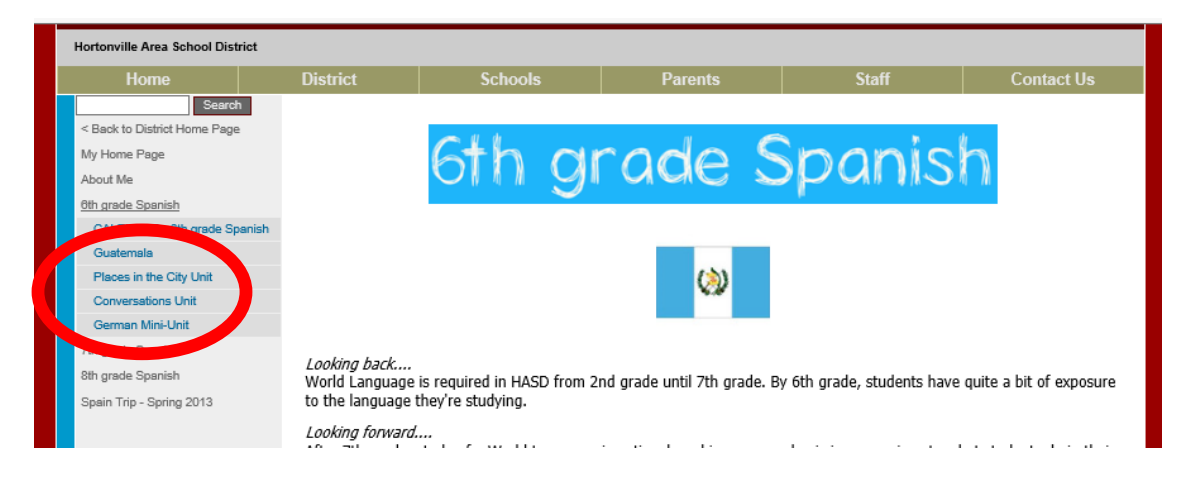

- Clicking on a unit title in the left column menu will bring you to the **unit main page**.

*The unit main page includes several useful tools:*

1. In the upper left hand corner of each unit main page is a link to our workbook.

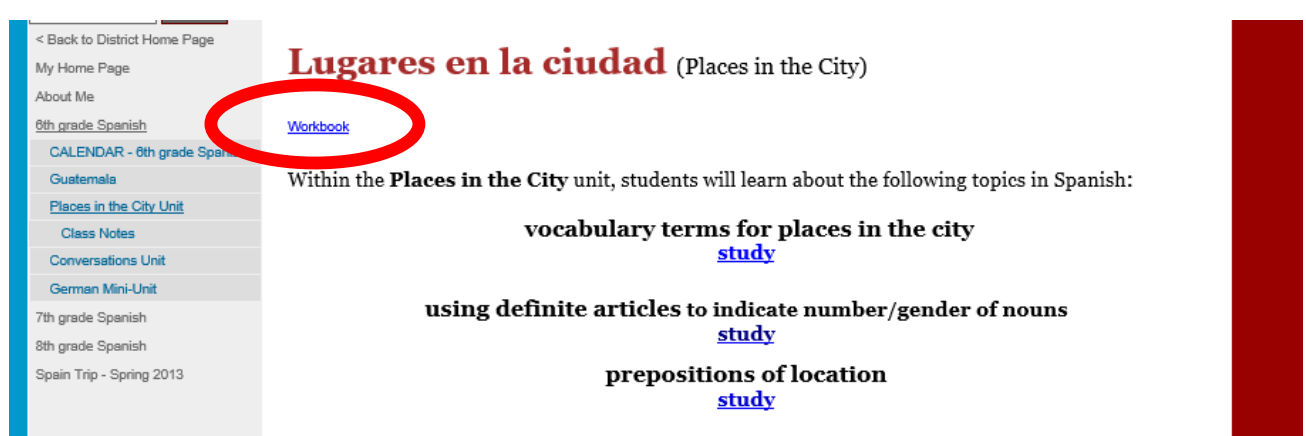

This is helpful if you forget your workbook at school and need to access **materials** at home. Additionally, if you lose your Spanish workbook you will need to print yourself a new copy from the website.

2. Anything in **blue** on the unit main page is a link to an additional resource to help you extend your learning beyond class time. (Quizlet, songs, videos, websites, etc.)

- Clicking on a unit title in the left column menu will also open a link to class notes:

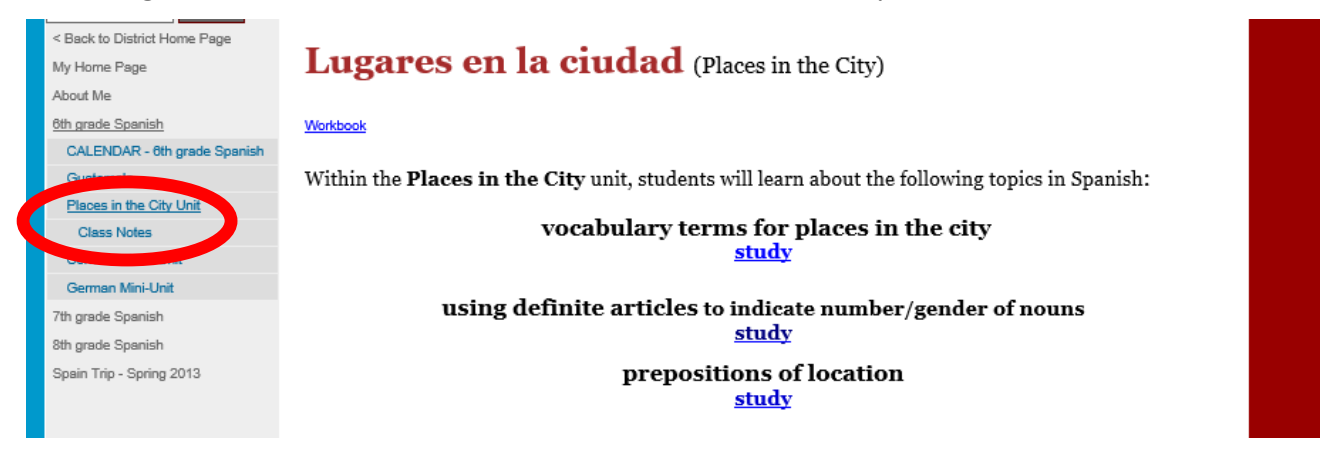

## *If you miss all or part of a class, you should:*

- 1. check the calendar to see what was covered.
- 2. click on the current unit title, then class notes.
- 3. find the topic covered in class, open the link.

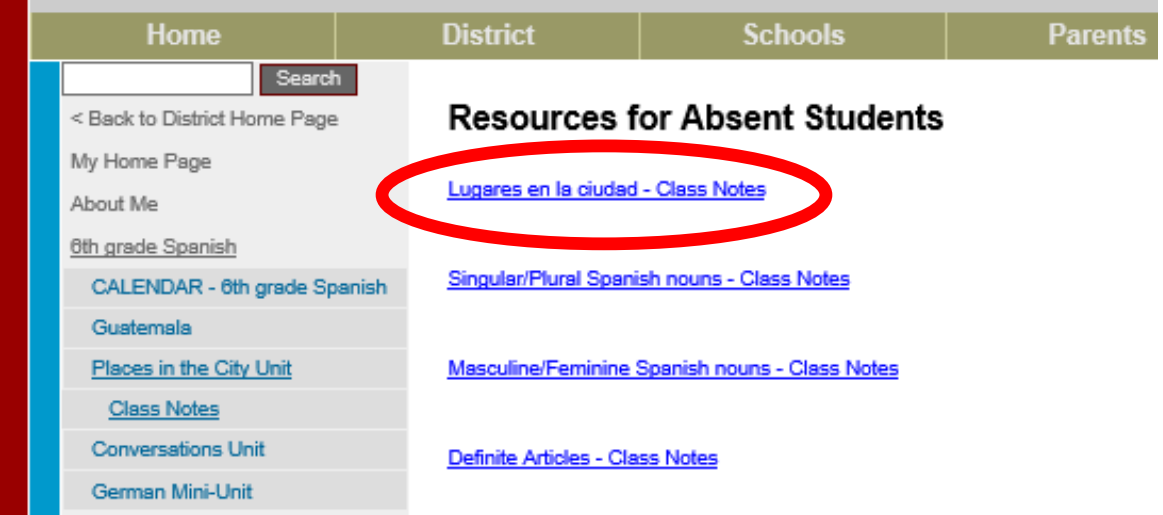

4. study the information and copy notes into your workbook.